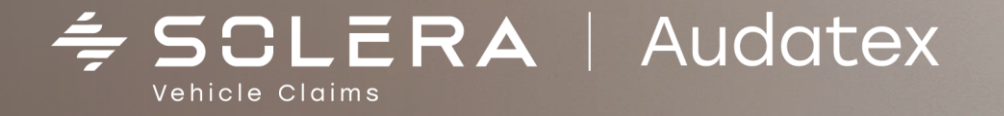

**ИНСТРУКЦИЯ по работе со страховыми убытками на платформе Аудатэкс с 01.07.2022 года**

OTO VIDEO

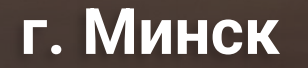

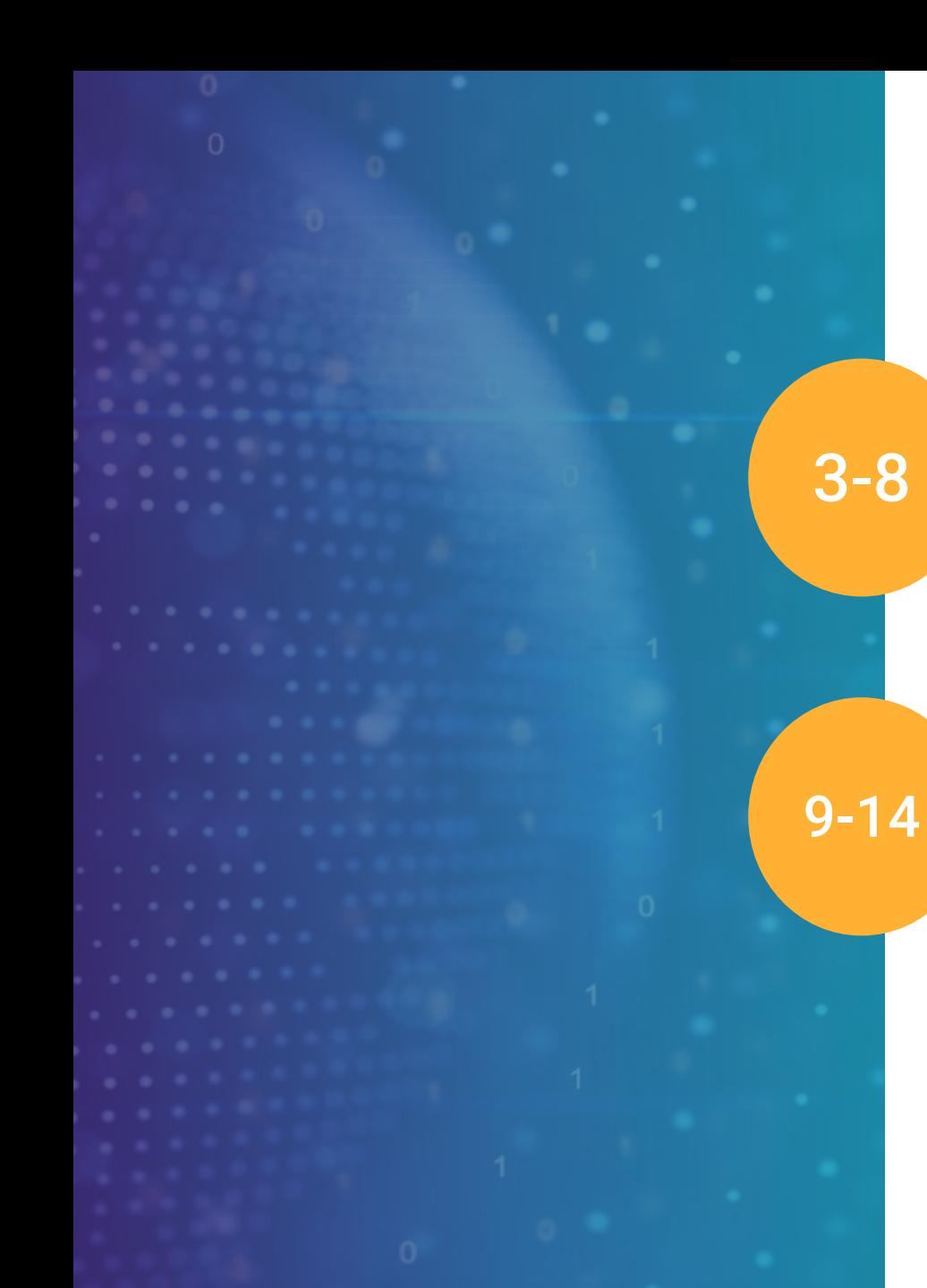

## **Содержание**

СОЗДАНИЕ НОВОГО ДЕЛА

ИТОГОВЫЙ РАСЧЕТ РЕМОНТА ТС. АКТ ОСМОТРА ТС, ЗАКЛЮЧЕНИЕ О РАЗМЕРЕ ВРЕДА, ФОТОТАБЛИЦЫ

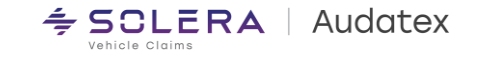

#### **Поля, обязательные для открытия нового дела:**

- 1. Номер дела
- 2. <u>Тип дела выбираем</u> Убытки ОСГО/КАСКО
- **3.** <u>VIN TC</u>
- 4. Область выбираем нужный регион из выпадающего списка.

Если надо выбрать областной центр – выбираем соответствующую область.

Далее нажимаем на вкладку «Новое дело»

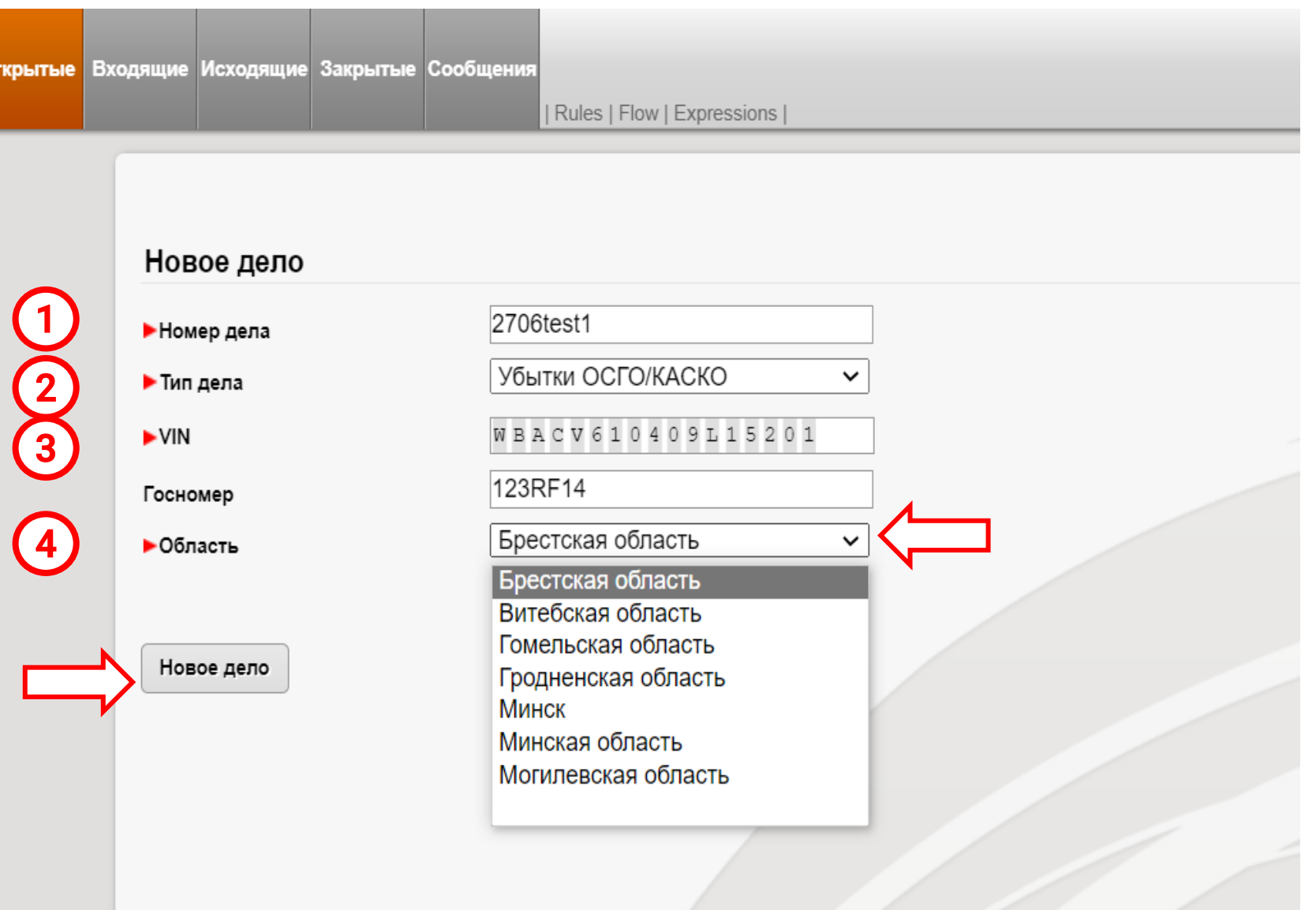

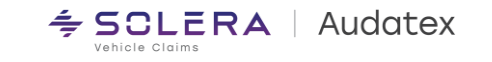

# **Работа с делами по ДТП до 1 июля 2022 года**

**Для создания дела с датой ДТП до 1 июля 2022 года:**

выбираем соответствующую дату ДТП во вкладке **«Данные ДТП».** 

Все остальные данные заполняем как обычно.

При этом не забываем выбрать во вкладке **«Стоимость работ»**  соответствующую версию базы данных, соответствующую дате ДТП.

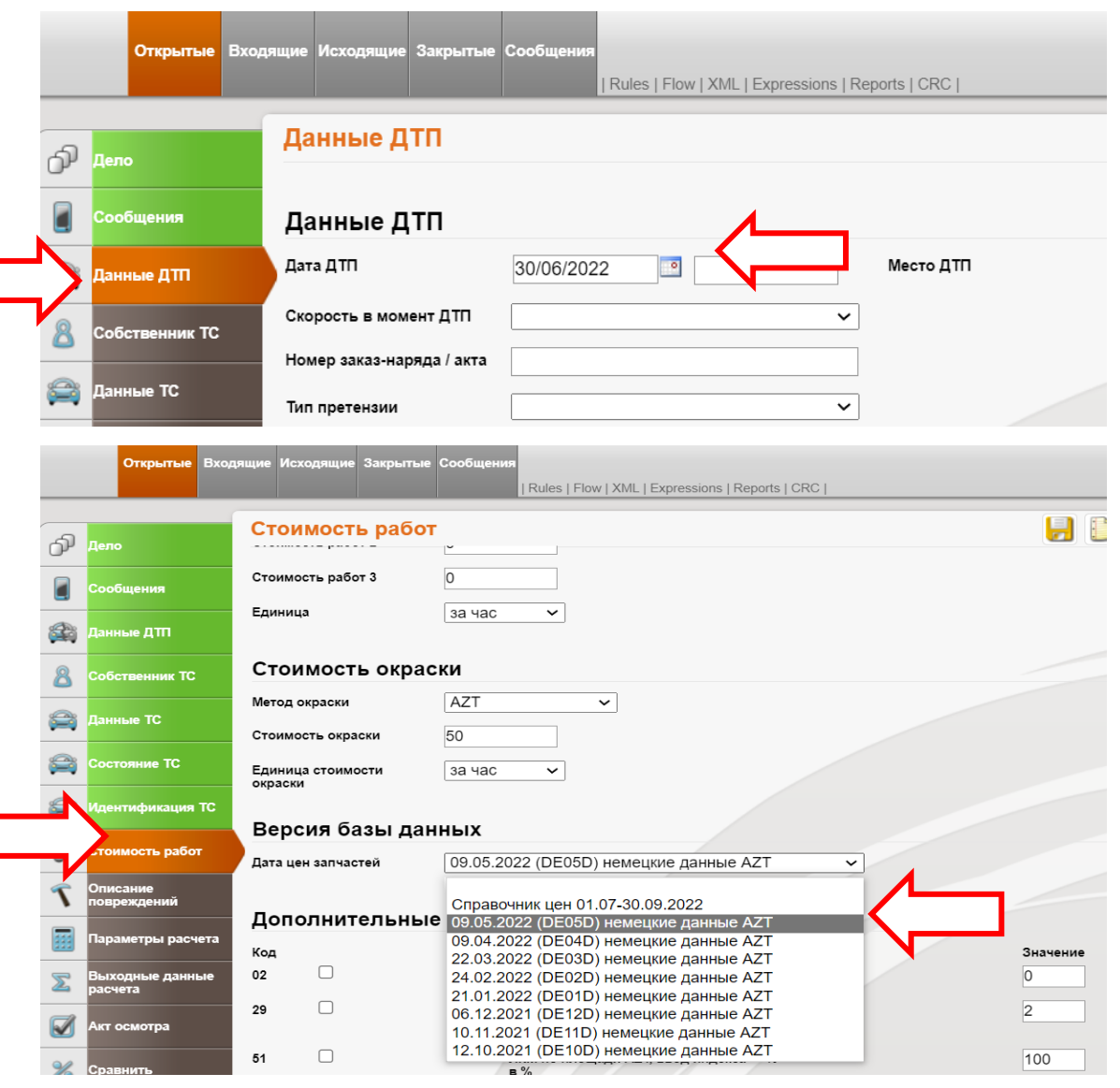

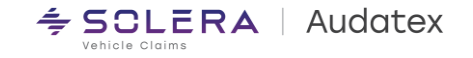

# **Создание дела с датой ДТП от 01.07.2022**

Переходим на вкладку **«Данные ТС»** и выбираем тип ТС из выпадающего списка (на примере «Все типы ТС, вкл. грузовые до 3,5 тонн»).

#### **Данное поле - обязательное для выбора.**

Остальные поля, указанные в других вкладках заполняем на 1свой выбор для формирования акта осмотра и заключения о размере вреда.

Далее переходим на вкладку **«Идентификация ТС» - 1** 

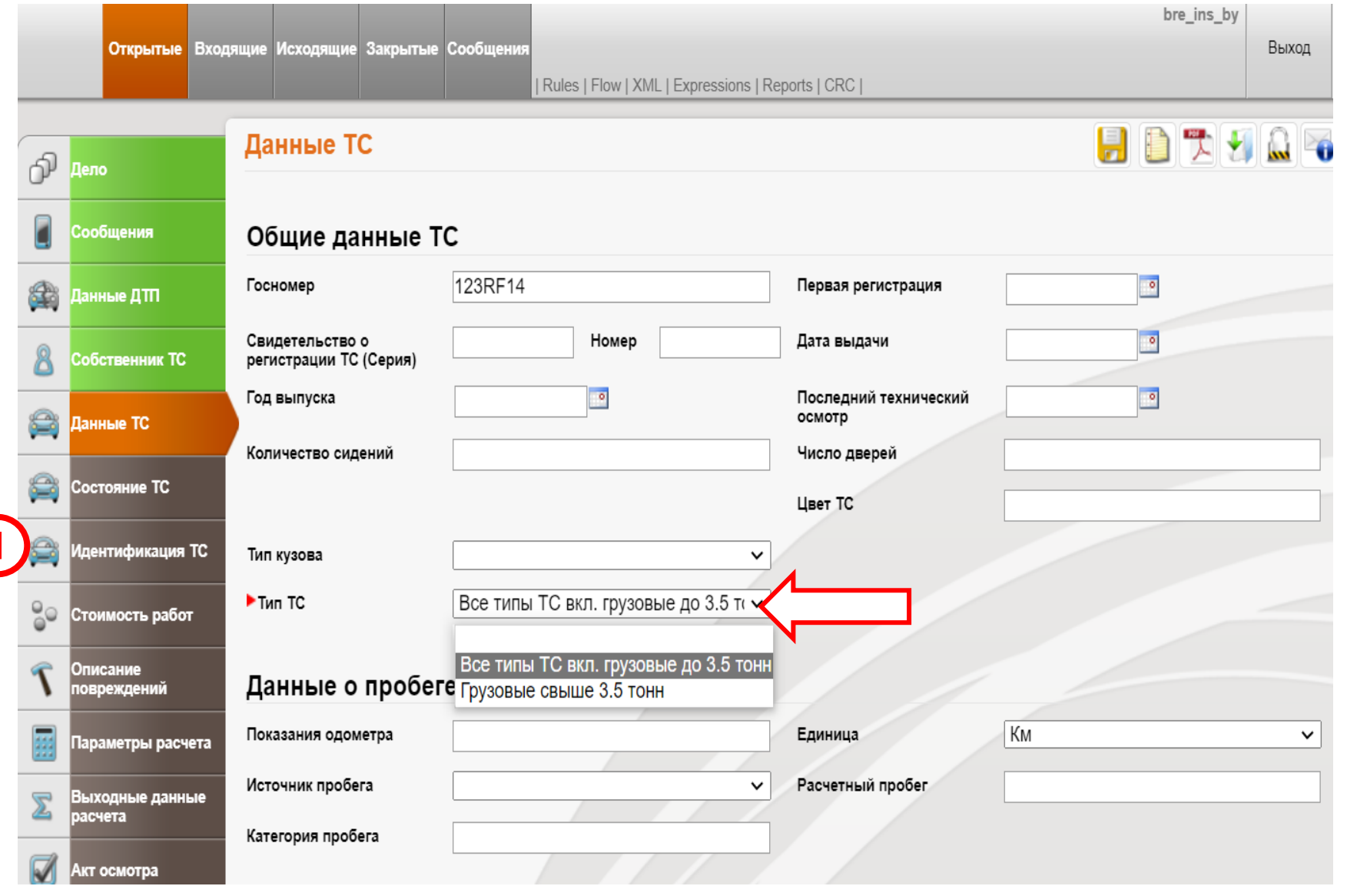

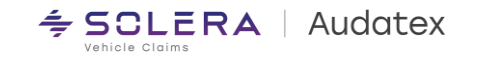

Во вкладке **«Идентификация ТС»**  используем <u>ВИН-запрос - </u>1 для определения производителя, модели, модификации, заводской комплектации и типа окраски ТС в автоматическом режиме.

Если данная функция недоступна – выбираем указанные параметры вручную.

Кнопка **История ТС – 2** предназначена для получения данных по истории ремонтов ТС в системе Аудатэкс на белорусском рынке. **ВНИМАНИЕ: данная услуга платная. Стоимость указана на сайте [Audatex](https://audatex.by/)**

Далее переходим во вкладку **«Стоимость работ» - 3**

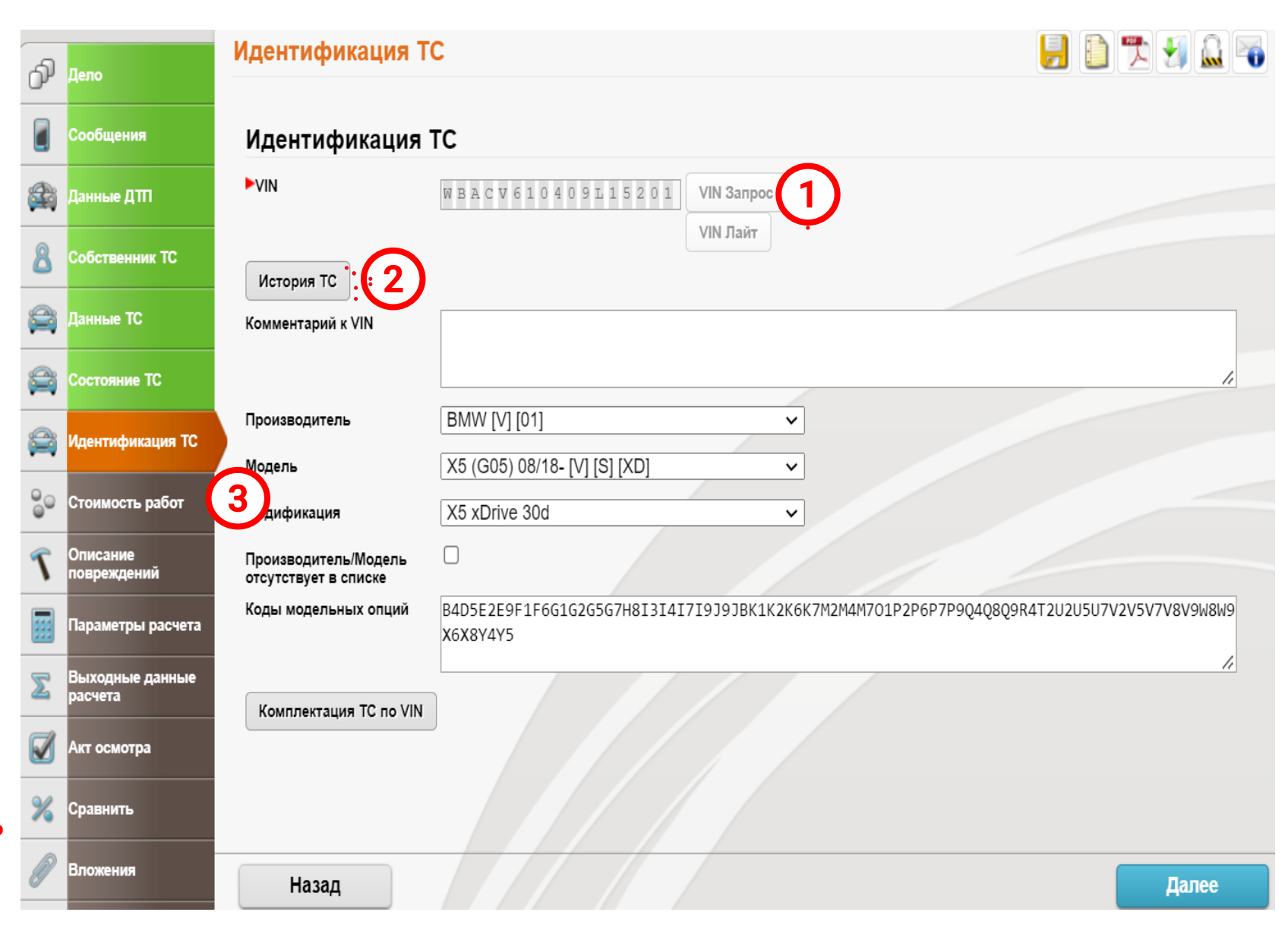

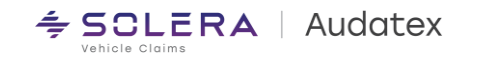

Во вкладке **«Стоимость работ»**

**Внимание: Данные поля – обязательны для заполнения**

**1**. **Из списка выбираем нужный район** (по месту регистрации ТС).

**2. Выбираем категорию ТС** (учитываем возраст ТС с даты выпуска).

**Все остальные поля, необходимые для расчета заполнятся автоматически**

**(**Стоимость нормо-часа ремонтных работ, утвержденных Бюро, методика окраски - AZT, версия базы данных, доп. коды №51<br>– 100%, №29 – 2%).

3

**Внимание: изменять 51 код не надо!**

Далее переходим на вкладку **«Описание повреждений» - 3** 

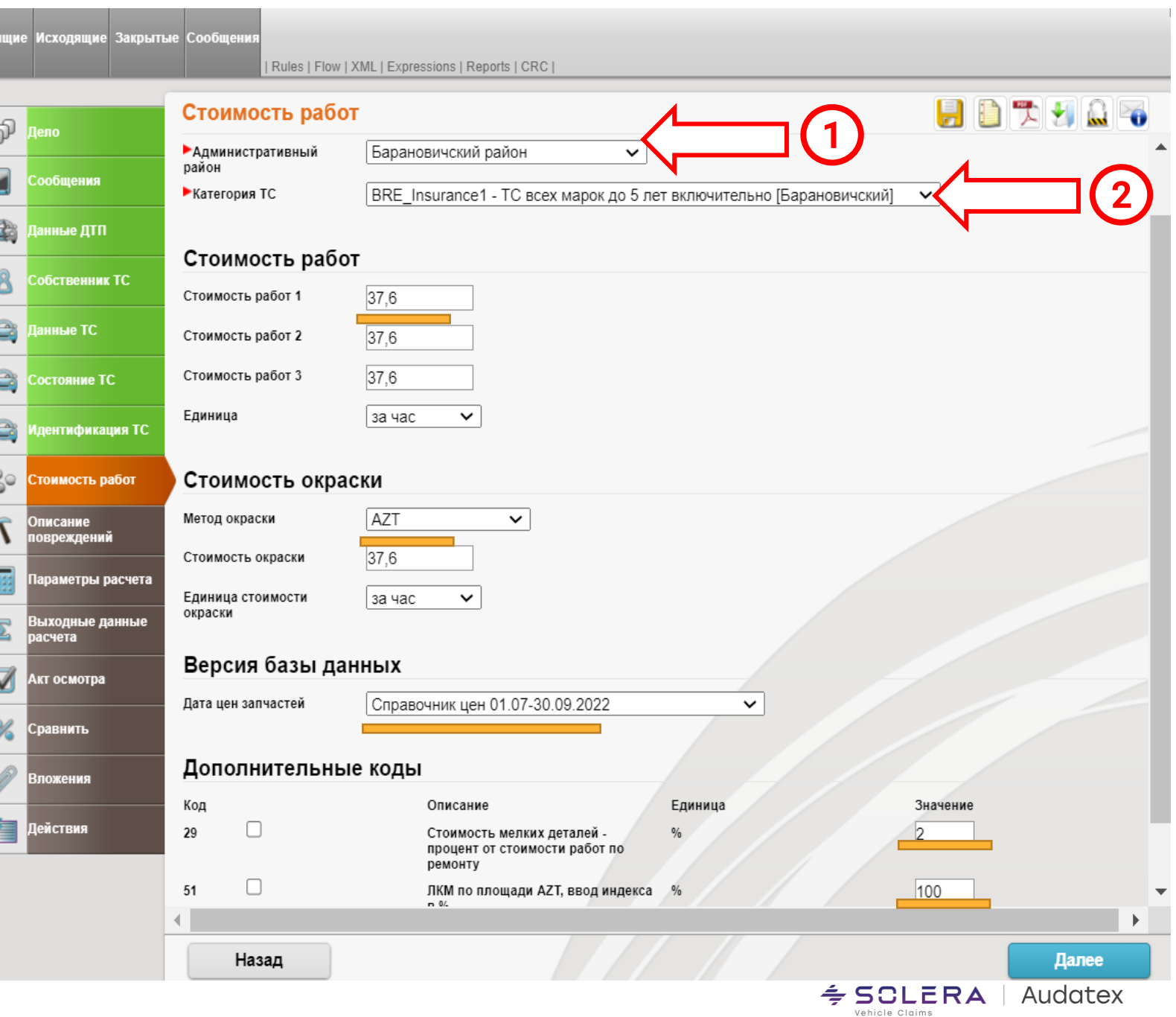

Во вкладке **«Описание повреждений»** отмечаем элементы ТС, требующие замены.

Сохраняем данные и заходим во вкладку **«Параметры расчета».**

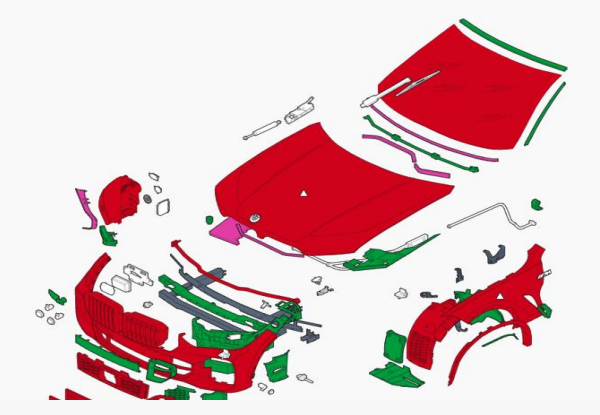

### Во вкладке **«Параметры расчета»**

по умолчанию заданы базовые параметры, отмеченные желтой чертой.

**Пользователь самостоятельно выбирает курс валюты на дату ДТП.**

Далее нажимаем на кнопку **«Рассчитать.**

Калькуляция ремонта готова.

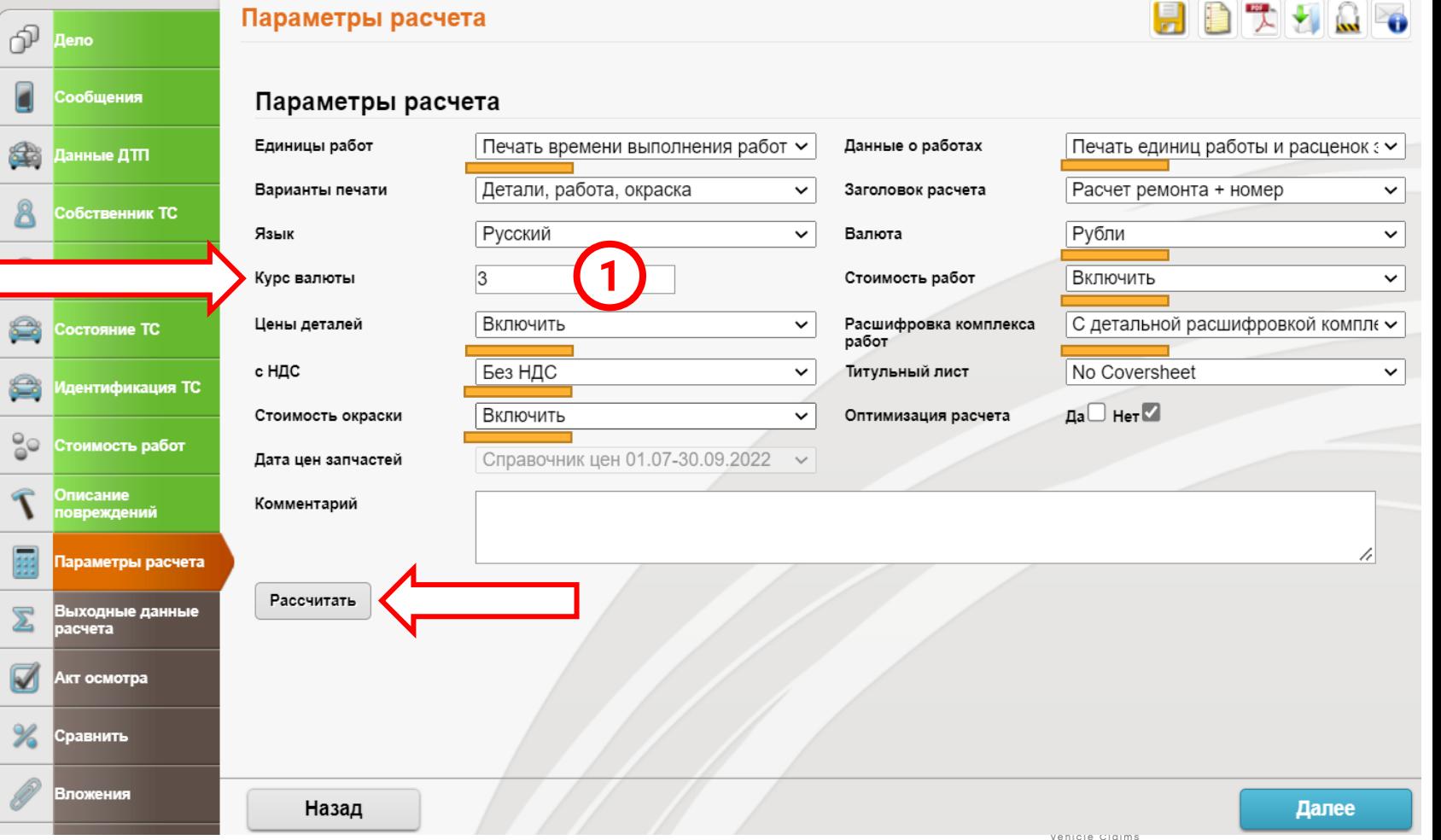

## ИТОГОВЫЙ РАСЧЕТ РЕМОНТА ТС

В калькуляции восстановительного ремонта вверху указывается административный район, тип и категория ТС.

На основании этих данных указана стоимость нормо -часа ремонтных работ, рекомендованных Бюро **- 1** .

Уровень цен указан на момент создания справочника.

В конце цены могут отображаться буквы B, I, H или другие, которые являются внутренним обозначением Аудатэкс и никак не влияют на стоимость расчета.

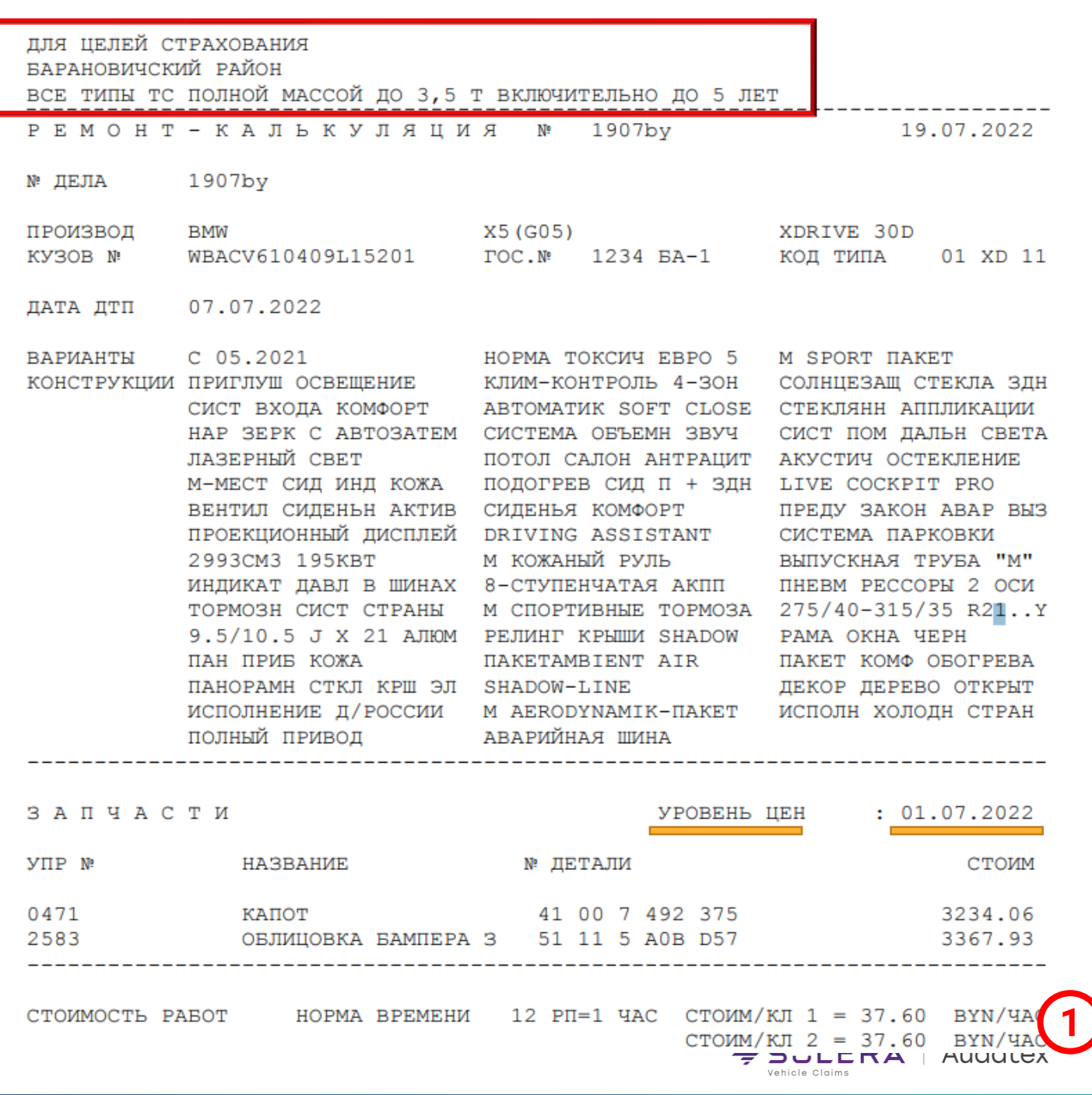

## ИТОГОВЫЙ РАСЧЕТ РЕМОНТА ТС

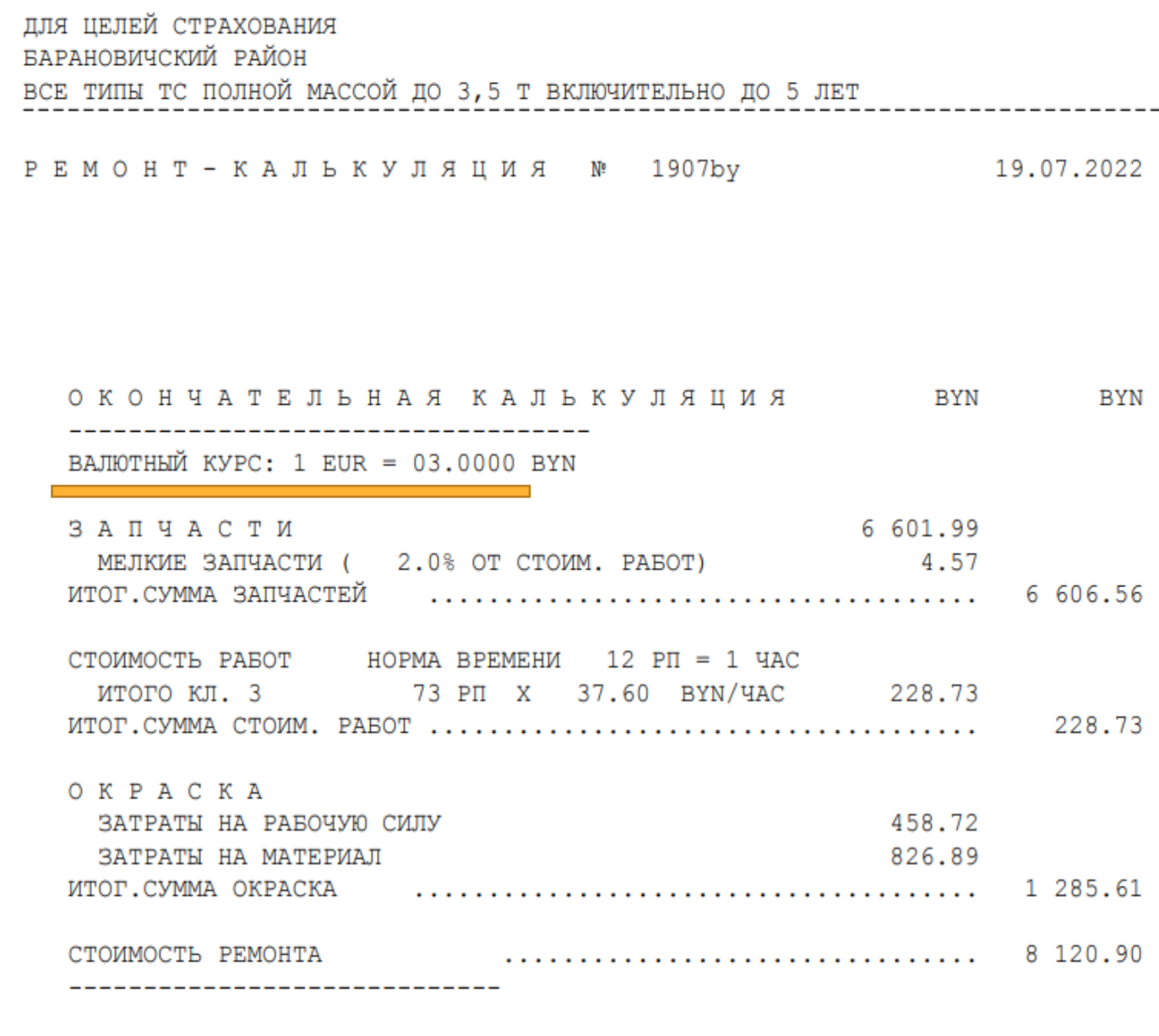

Валютный курс указывается, исходя из выбранного пользователем значения на дату ДТП.

Стоимость ремонта указывается без НДС.

## АКТ ОСМОТРА ТС, ЗАКЛЮЧЕНИЕ О РАЗМЕРЕ ВРЕДА

Для формирования Акта осмотра, кроме данных ранее заполненных в других вкладках, необходимо произвести заполнение соответствующих полей в разделе **«Акт осмотра ТС» - 1.**

Внимание: печать Акта осмотра с заполненными данными возможна после формирования исходной калькуляции.

Просмотр и распечатка Акта осмотра, заключения о размере вреда и фотографий ТС в виде фототаблиц возможны при нажатии кнопки **Печать – 2.**

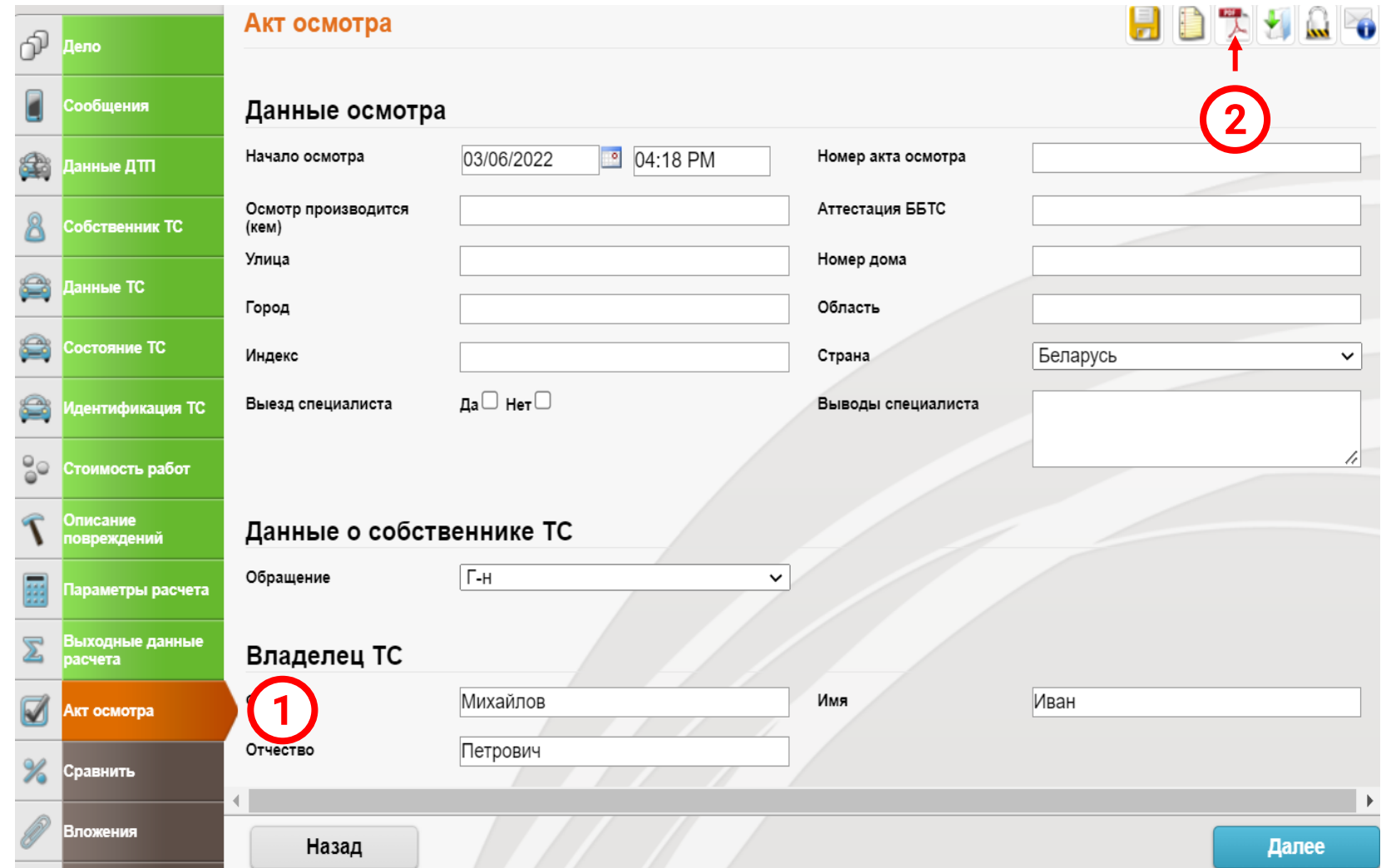

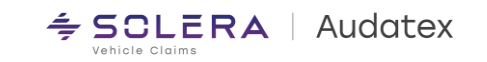

## АКТ ОСМОТРА ТС, ЗАКЛЮЧЕНИЕ О РАЗМЕРЕ ВРЕДА

#### Выбираем необходимый документ из всплывающего списка и нажимаем «Создать PDF

#### **AKT OCMOTPA** ТРАНСПОРТНОГО СРЕДСТВА от «03» июня 2022г. № 2706test2

1. Осмотр транспортного средства (далее - ТС) проводится на основании заявления (заявки)

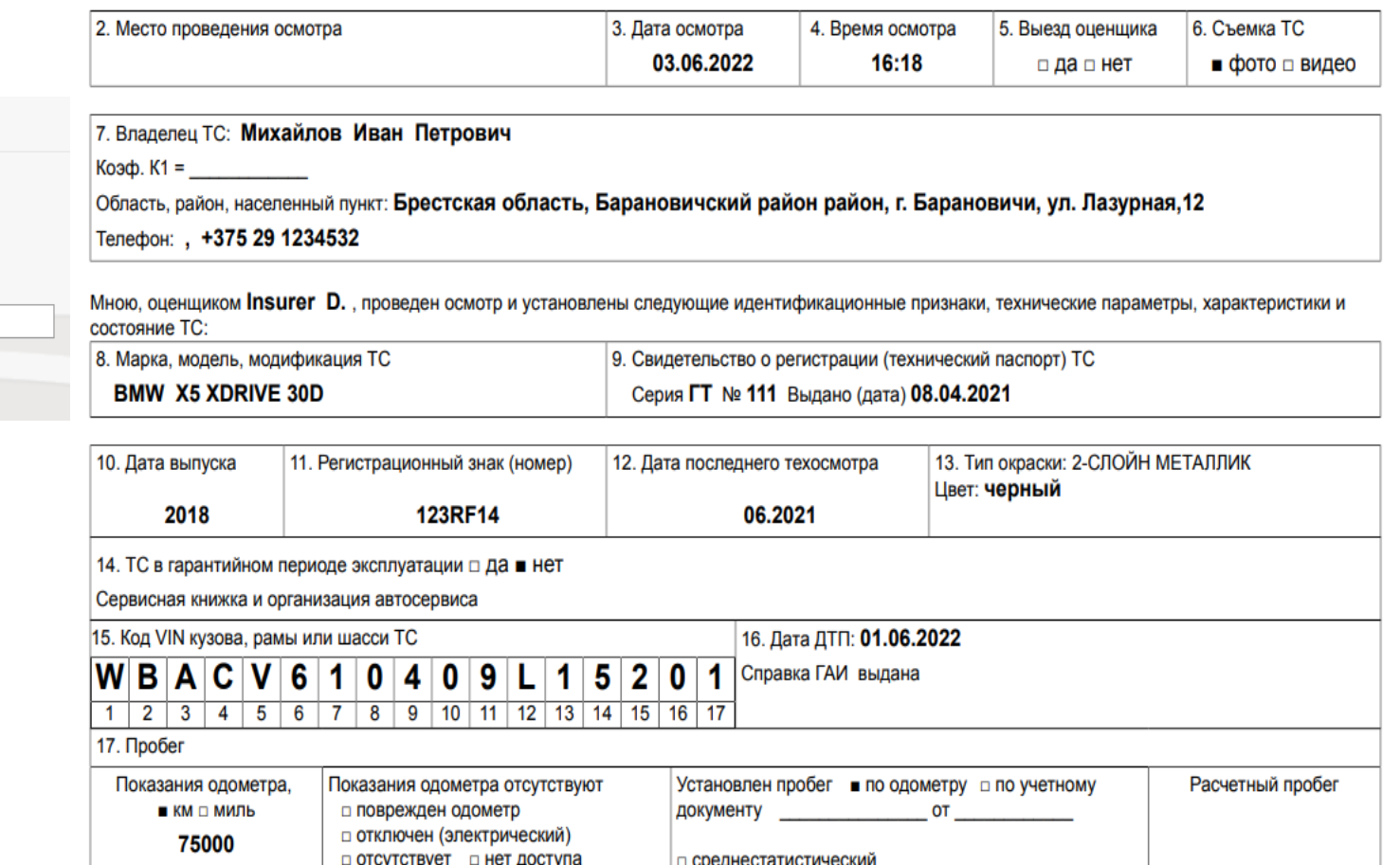

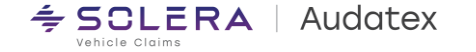

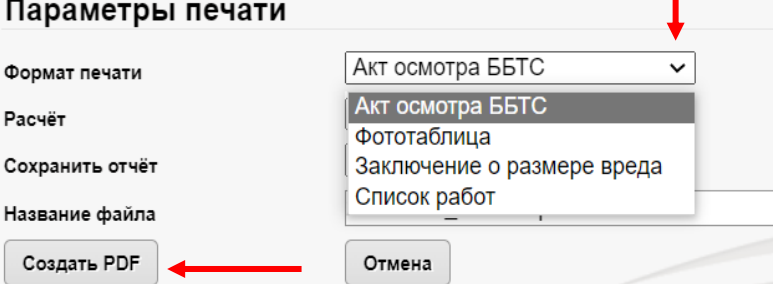

## **AKT OCMOTPA TC**

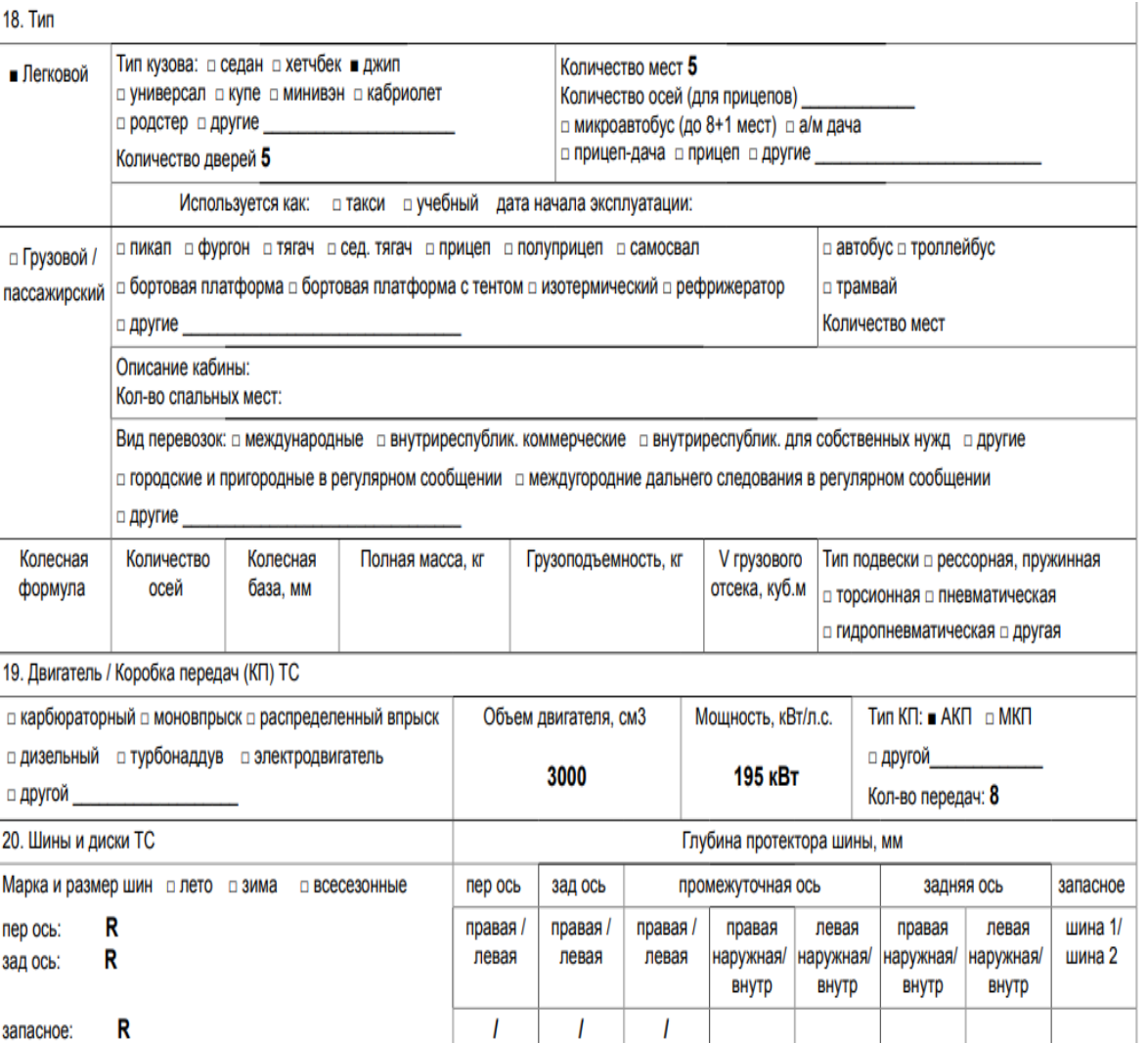

#### 25. Наименование частей, характеристика их повреждений, дефектов и выводы специалиста по видам ремонтных и дополнительных работ ТС

**L** 

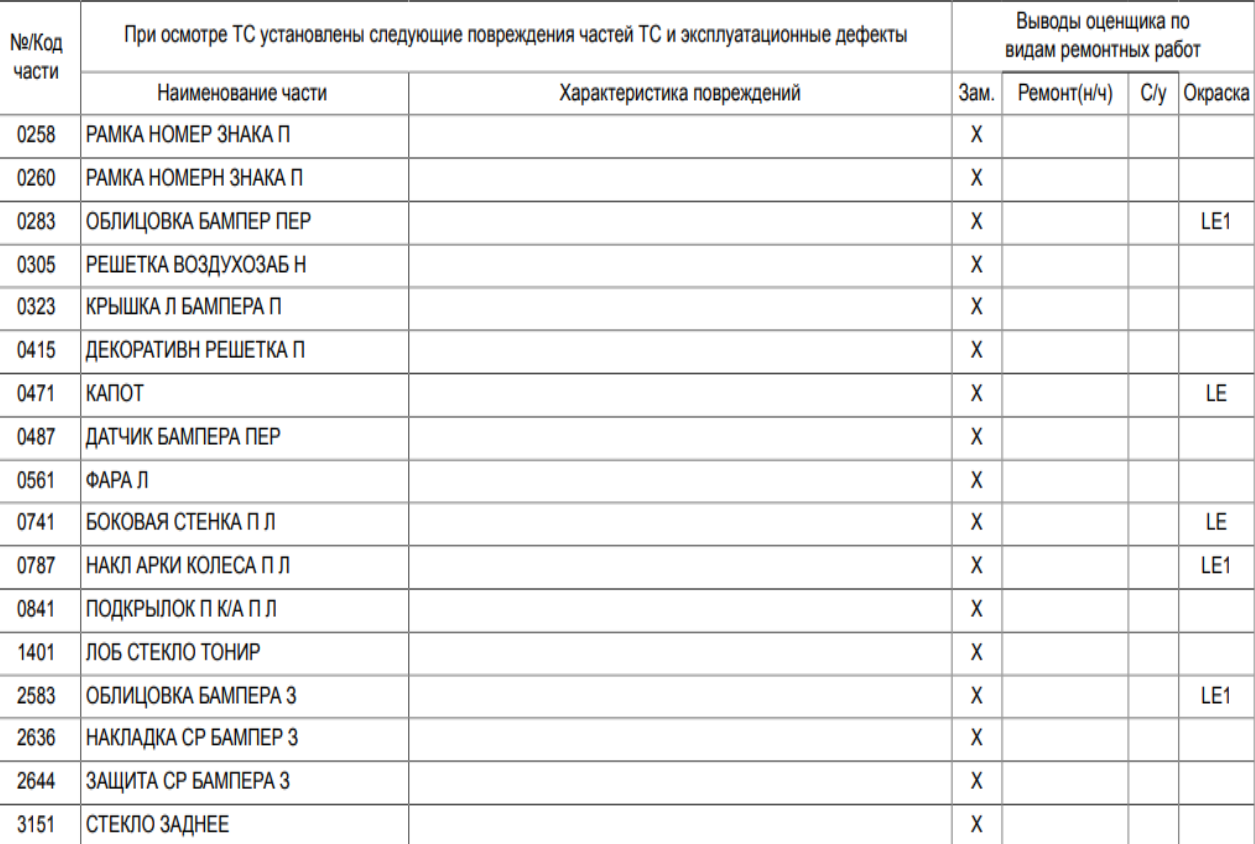

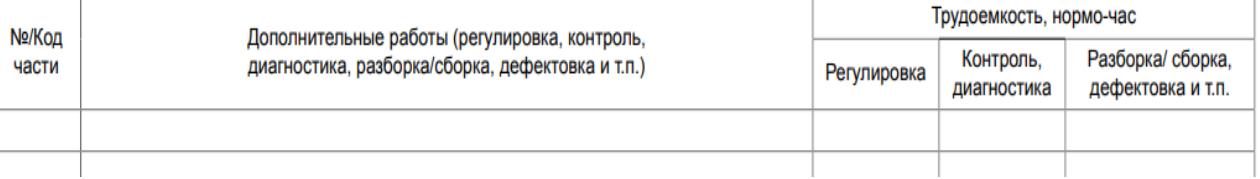

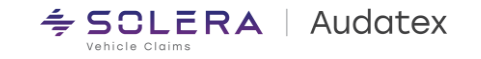

### ЗАКЛЮЧЕНИЕ О РАЗМЕРЕ ВРЕДА И ФОТОТАБЛИЦА ТС

ФОТОТАБЛИЦА страница 1 из 1 к акту осмотра № 2706test2 BMWX5 xDrive 30d roc № 123RF14

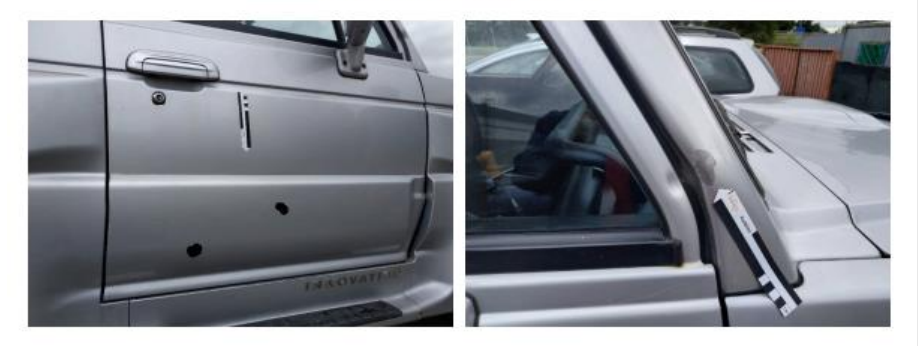

#### Заключение о размере вреда № 2706test2

**BRE** Insurance1 г., ул.

28-6-2022

Марка: BMWX5 (G05) 08/18-Дата выпуска: 2018 Показания одометра: 75000 км Гос. номер: 123RF14 Кузов №: WBACV610409L15201 Тип двигателя (рабочий объем): другой (3000 см3) Texnacnopr: 111 Владелец: Г-н Михайлов Иван Петрович Адрес: г.Барановичский район, Брестская область обл., г. Барановичи, ул. Лазурная, 12, ВҮ

Заключение составлено на основании справки ГАИ, фото. акта осмотра TC № 2706test2 от 03-06-2022г. и системы "AUDATEX".

#### ОПРЕДЕЛЕНИЕ РАЗМЕРА ВРЕДА, ПРИЧИНЕННОГО ТС (РВ)

(PB) определяется по формуле PB = Cp + Co - Сэд -Собновл+ Рдоп

где Ср - стоимость ремонта транспортного средства,

Со-стоимость обесценения частей ТС

С обновл - стоимость обновления транспортного средства

Сэд-стоимость устранения дефектов эксплуатации поврежденных в ДТП частей

Рдоп - дополнительные расходы, связанные с определением и снижением размера вреда.

С обновл определяется по формуле С обновл =  $\Sigma$ (Сзч\*Иі/100).

где У Сэч= - сумма стоимости запасных частей для восстановительного ремонта транспортного средства. Иі - износ поврежденной части (в процентах),

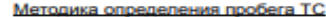

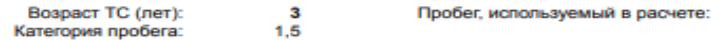

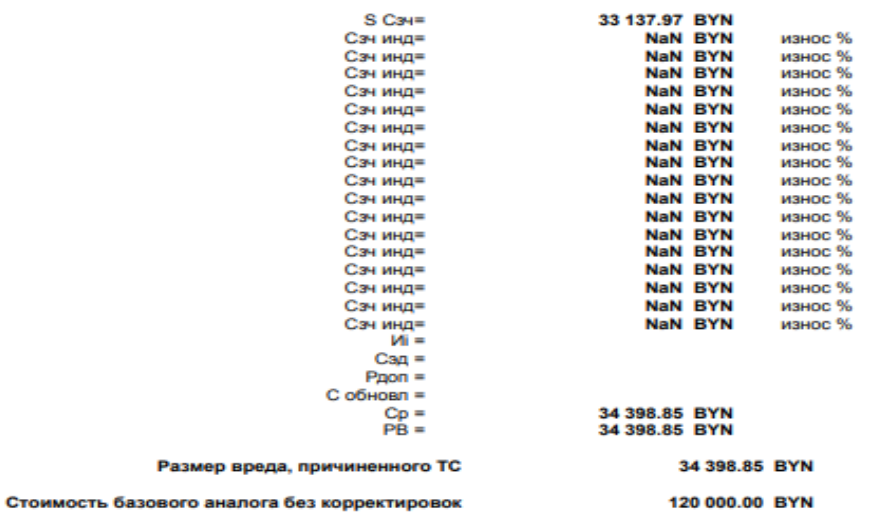

Перечень работ по ремонту ТС, средства соответствует рекомендациям производителя (каталог"Audatex").<br>Нормативная трудоемкость выполнения работ по ремонту транспортного средства принята в соответствии с данными производите Стоимость нормо-часа принята в соответствии с Приказом Белорусского бюро по транспортному страхованию от 30.05.2014 Nr12-од Коэффициент коррекции на з/ч к каталогу "Audatex"

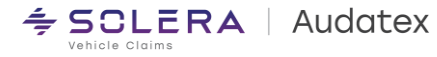

Оценщик ТС

# **ООО «Аудатэкс Бел»**

# **сайт [audatex.](https://audatex.by/)by**

**E-mail: [alexander.pernikov@audatex.by](mailto:alexander.pernikov@audatex.by)**

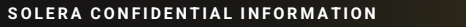

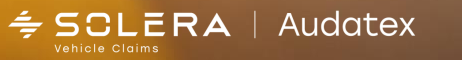